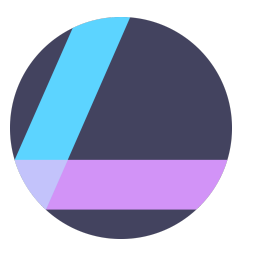

# PUBLIC BETA LUMINAR FOR WINDOWS

Quick Start Guide

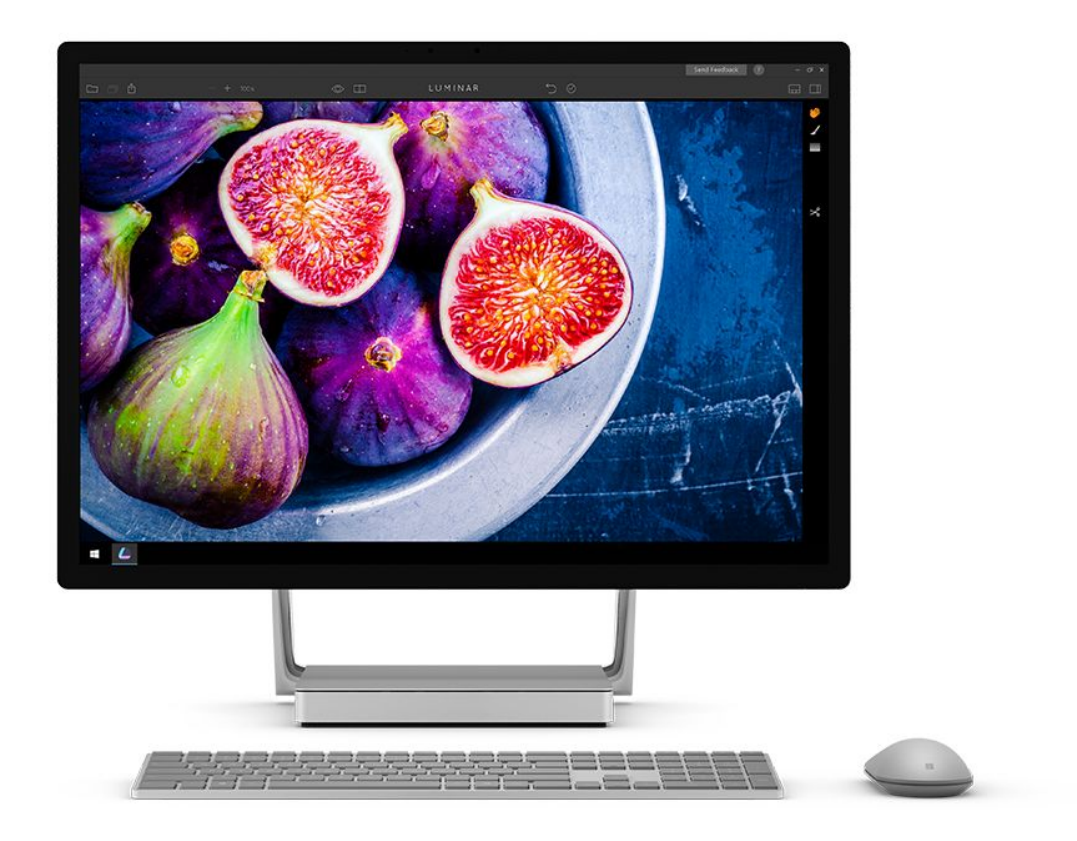

# **OVERVIEW**

## What is Luminar?

Luminar is a powerful photo editor designed to tackle anyone's photography needs. Users can choose between levels of image processing complexity based on their experience, and adapt the workspace controls to their skill level, moving up to more advanced modes as they learn.

The public beta is free of charge and matches the most important features of Luminar, such as the newest **Accent AI Filter,** powered by artificial intelligence technology**.** The full version of Luminar for Windows will also include workspaces, plug-in integration, object removal, noise reduction, and other amazing features that are currently in development.

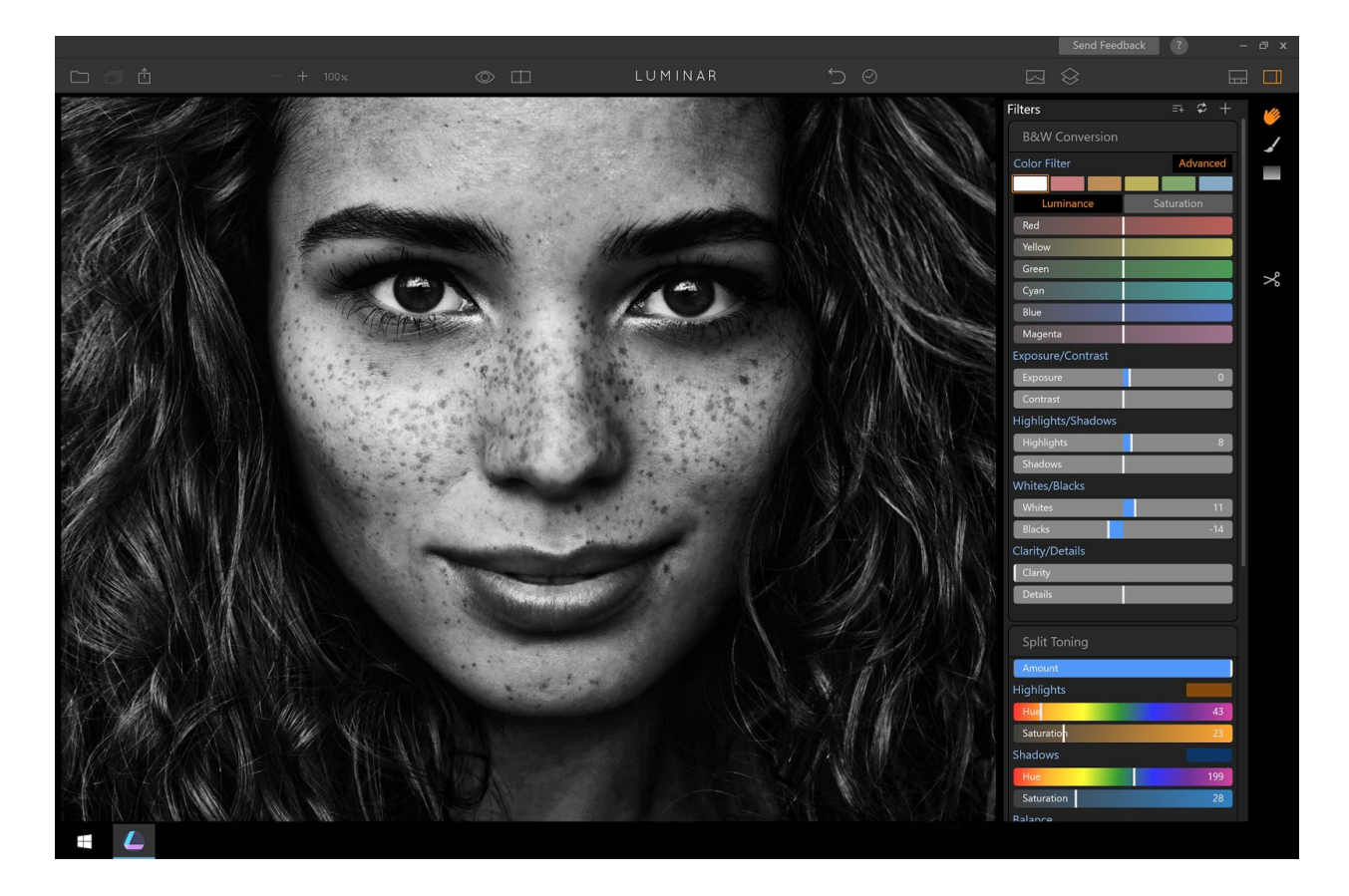

## Why did we make Luminar?

There are more choices of cameras than ever before, and more ways to enjoy photos. Luminar comes at a time when current software tools are simply not keeping up with the versatility to satisfy the needs of everyone, or they are evolving to be too complicated to learn and use.

As a result, Macphun has invented a new scalable, adaptive user interface and mated it to a set of tools that truly provides ease of editing photos on your PC across the entire span of customers, from beginners to pros.

- Newbie photographers who don't often use their PC for editing will appreciate a simple approach using one-click presets.
- Casual photographers mastering their first digital cameras may start with those same presets, but will soon "graduate" to using Luminar's uniquely tailored tools which achieve great results quickly.
- For passionate enthusiasts and professionals, the full gamut of editing tools such as brushes, layers, editing history menu and much more herald a new generation of advanced photo editing possibilities.

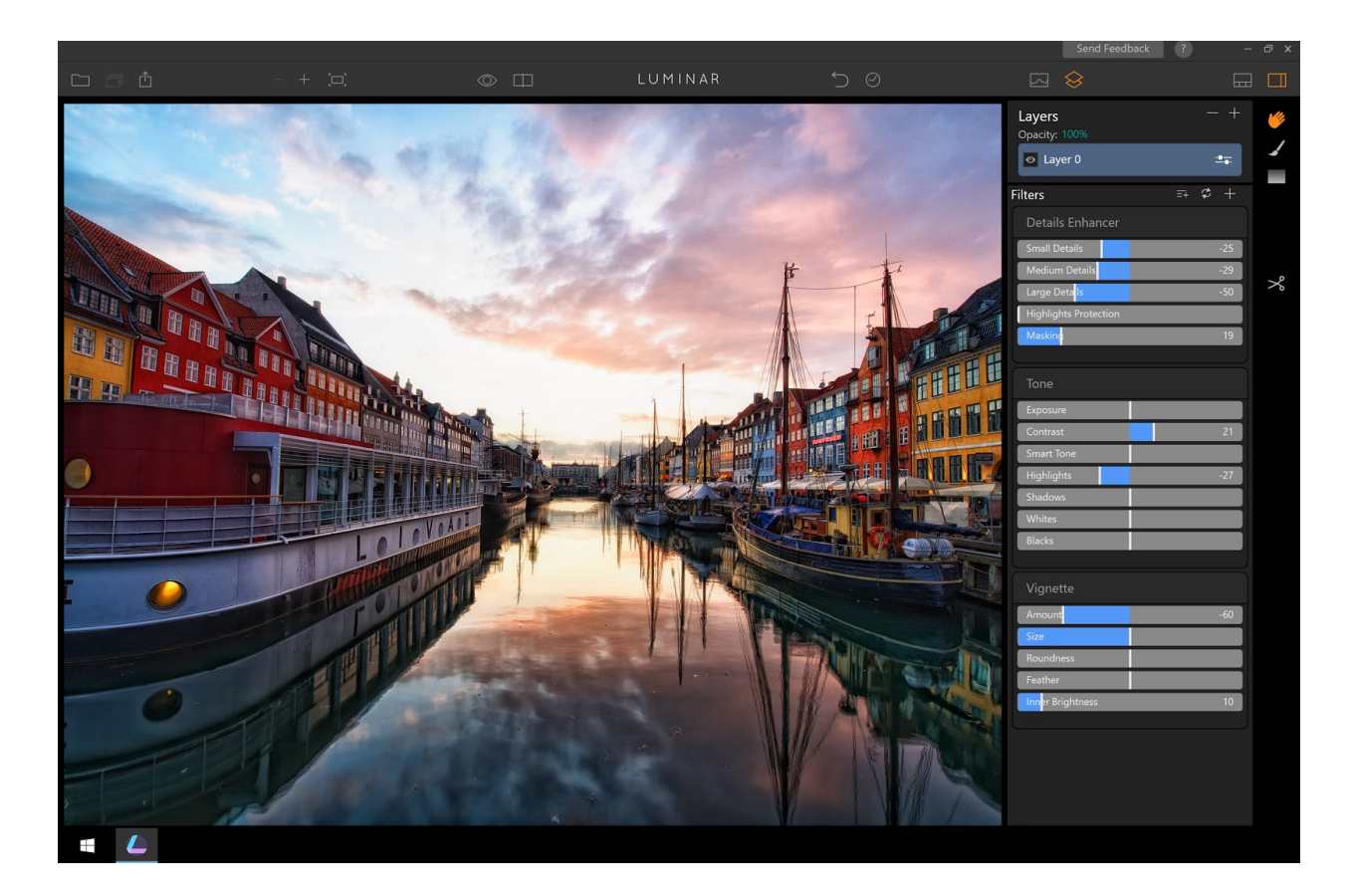

These user interface variations mean that any photographer can feel comfortable at their skill and interest level, working pleasantly to achieve their artistic vision of the image. Typical styles of photography for which Luminar can be used include:

- Landscape / Nature
- Architecture
- Street / Urbex
- Portraits
- Artistic & Black & White
- Dramatic composites
- Photographic corrections

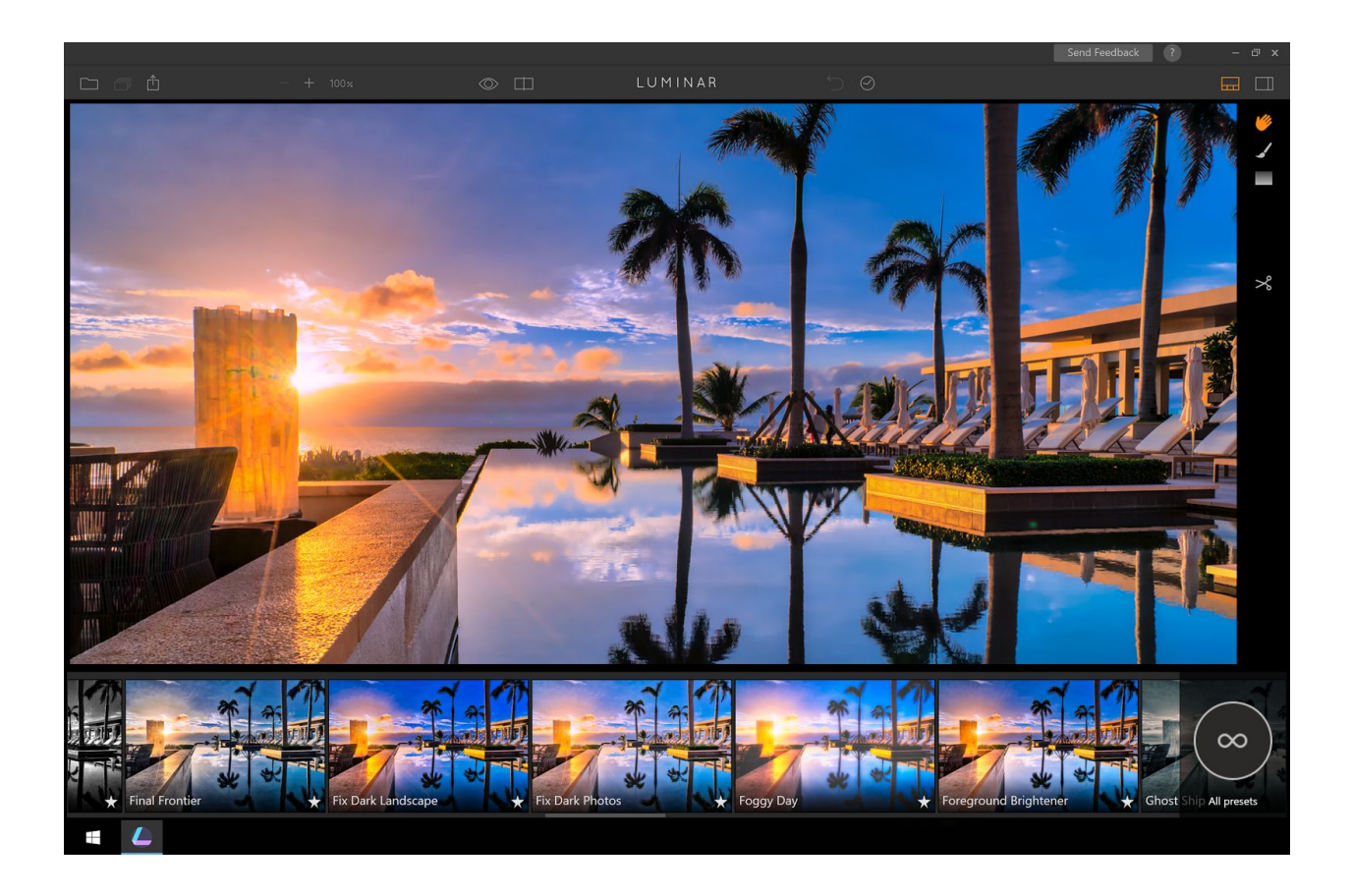

## Key features/benefits of Luminar

- Scalable, adaptive user interface
- Over 50 one-click presets
- Over 40 image enhancement filters
- Accent AI Filter, powered by an artificial intelligence technology
- Extensive brushes
- Selective masking
- Custom Texture overlays
- History panel
- RAW file conversion
- Non-destructive editing

# GETTING STARTED WITH LUMINAR

#### Installation

Luminar is installed from a single file downloaded from the Internet. To install, follow these instructions:

- 1. Double click the installer file you downloaded.
- 2. Choose the location on your PC for installation.
- 3. Allow Windows to install Luminar on your PC and finish installation.
- 4. Double-click on Luminar to run the software.
- 5. Enter email and activation key to complete registration.

# EXAMPLES WALK-THROUGH

For your convenience, we've recorded a video which will introduce you to basic concepts of Luminar by walking you through editing different images. Enjoy!

**Will go live on July 13 at** [macphun.com/beta/edu](https://macphun.com/beta/edu)